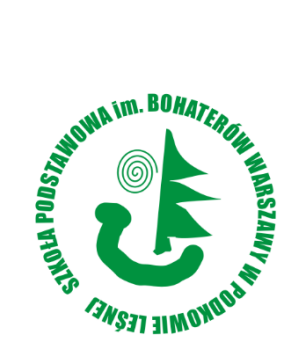

………………..……………..…………….... miejscowość i data

…………………….……..………..………... imię i nazwisko rodzica /prawnego opiekuna

…………………….……..………..………... adres zamieszkania

> **Dyrektor Szkoły Podstawowej im. Bohaterów Warszawy** ul. Jana Pawła II 20, 05-807 Podkowa Leśna

## **WNIOSEK O WYDANIE mLEGITYMACJI**

Zwracam się z prośba o wydanie mLegitymacji dla mojego dziecka: ….……..………..………............. Jednocześnie informuję, że zapoznałam/łem się z regulaminem usługi mLegitymacji szkolnej w Aplikacji mObywatel oraz przesłałam/łem zdjęcia legitymacyjnego (w formacie JPG lub JPEG w rozmiarze do 5MB) na adres sekretariatu Szkoły: sekretariat@podkowa-szkola.pl

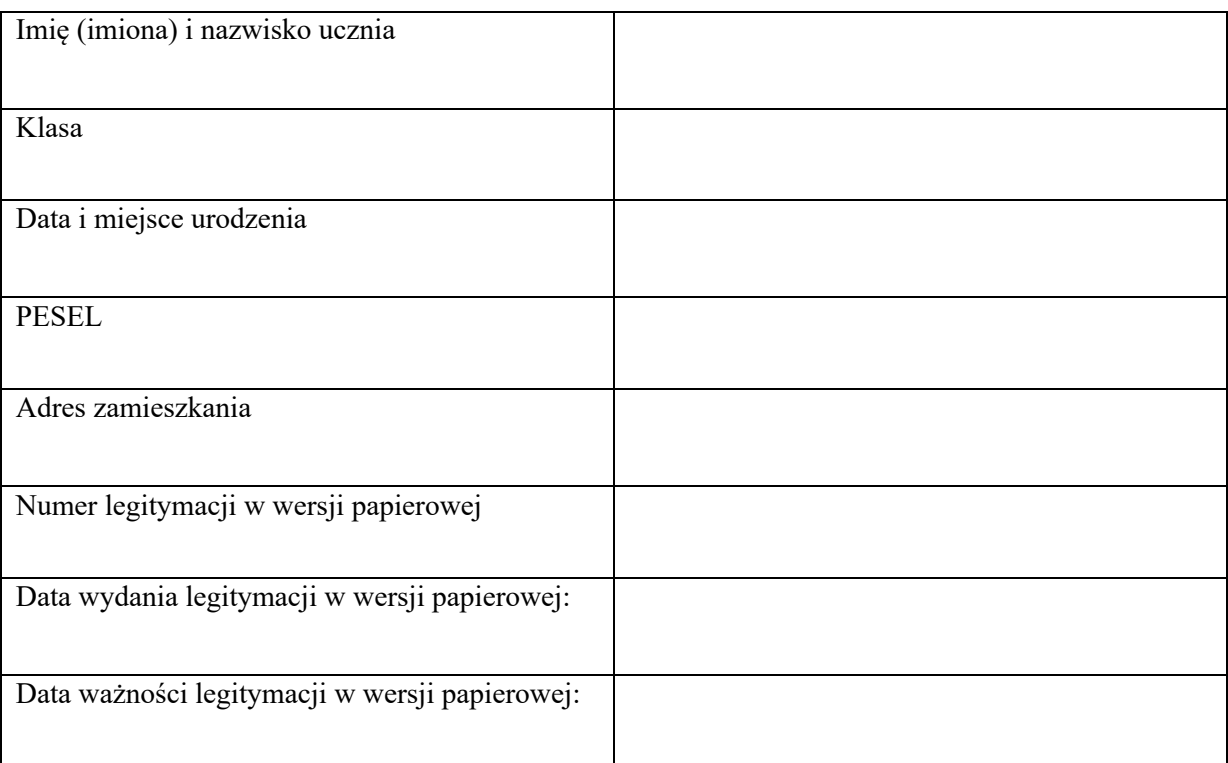

## ……………………………………………… podpis rodzica /prawnego opiekuna

Uwaga: Aby otrzymać kody do mLegitymacji proszę o okazanie w sekretariacie legitymacji w wersji papierowej celem sprawdzenia pieczęci urzędowych szkoły świadczących o jej ważności

## **Informacje dodatkowe**

Nasza szkoła przystąpiła do projektu mLegitymacja – wspólnej inicjatywy Ministerstwa Edukacji Narodowej oraz Ministerstwa Cyfryzacji. mLegitymacja to legitymacja szkolna w telefonie będąca częścią aplikacji mObywatel. Mobilną legitymację może otrzymać każdy uczeń, któremu wcześniej wydano tradycyjną wersję papierową dokumentu.

W tym mobilnym dokumencie zapisane są wszystkie dane, które można znaleźć w papierowej legitymacji: imię i nazwisko ucznia, numer legitymacji, datę wydania, termin ważności, status użytkownika (uczeń), datę urodzenia, PESEL, adres zamieszkania, nazwę i adres szkoły.

Uczniowie mogą korzystać z mLegitymacji w tych samych sytuacjach, w których obecnie korzystają z "tradycyjnych" dokumentów: podczas kontroli biletów, przy zakupie biletów do kina itp. Okres ważności mLegitymacji jest taki sam jak okres ważności wydanej wcześniej wersji papierowej. W przypadku utraty ważności "tradycyjnej" legitymacji, mobilna wersja dokumentu będzie unieważniana.

Unieważnienie będzie mogło być dokonane przez szkołę także w przypadku utraty mLegitymacji na skutek uszkodzeń, niepoprawnego działania lub utraty urządzenia mobilnego, w którym była przechowywana (mLegitymacja jest przypisana do konkretnego urządzenia w momencie zgubienia lub kradzieży telefonu należy natychmiastowo poinformować osoby odpowiedzialne za wydawanie mLegitymacji).

**Wymagania sprzętowe** - telefon z systemem operacyjnym Android w wersji co najmniej **6.0. lub IOS (wersja 10.3 lub nowsza)**

## **Aby uruchomić mLegitymację należy:**

- Złożyć wniosek do dyrektora szkoły o wydanie mLegitymacji (do pobrania). Wnioski prosimy przekazywać do sekretariatu szkoły.
- Wysłać na adres sekretariatu jako załącznik zdjęcie legitymacyjne w formacie JPG lub JPEG w rozmiarze do 5 MB, podpisane w nazwie pliku imieniem i nazwiskiem ucznia oraz klasą.
- Pobrać Aplikację mObywatel, potwierdzić regulamin.
- Po otrzymaniu ze szkoły kodu aktywacyjnego uruchomić System na urządzeniu.